# **Unlocking the Magic of Desmos**

# **RAYMOND HOUSTON WESTCHESTER COMMUNITY COLLEGE**

# **AGENDA**

- **What is Desmos?**
- **Why use Desmos?**
- **How to use Desmos with your classes?**
- **Activities**
- **Questions**

# **OUTCOMES**

**By the end of this presentation, you will be able to:**

- **Know where to find Desmos.**
- **Use some basic features of Desmos.**
- **Know how to complete an activity in Desmos.**
- **Know how to create a basic activity in Desmos.**

## **What is Desmos?**

- **Free website and apps Online math tools**
- **The Main Website: https://www.desmos.com**
	- **Graphing Calculator: /calculator**
	- **Scientific Calculator: /scientific**
	- **Four-Function Calculator: /fourfunction**
	- **Geometry (New!): /geometry**
- **Create a free account so you can save graphs, create activities, etc.**

## **What is Desmos?**

- **The Apps**
	- **Available for Android and iPhone**
	- **Graphing Calculator**
	- **Scientific Calculator**
- **For this presentation, I will focus on the Graphing Calculator.**

### **What is Desmos?**

- **https://learn.desmos.com**
	- **Where you can go to learn how to use Desmos.**
- **https://teacher.desmos.com**
	- **Where you can find a number of created classroom activities, as well as make your own.**
- **https://student.desmos.com**
	- **Where students go to complete activities.**

## **Why use Desmos?**

- **It's free!**
- **It is fast to get to visualizations, especially dynamic ones.**
- **It is intuitive.**
- **The learning curve is relatively low, making it pretty easy to use.**
- **Not limited to graphing using y = .**

### **How to use Desmos with your classes?**

- **Examples Part 1 Where Desmos can be used much like the TI-83 graphing calculator, but better.**
- **Examples Part 2 Unlocking the "Magic" of Desmos because you can do more exploration with dynamic examples.**

 $\textsf{Graph the function } f(x) = -x^2 + 2x + 8.$ 

- **a) Does the graph open up or open down? Why did we expect this?**
- **b) Identify all points of interest (intercepts and vertex).**
- **c) Use algebraic techniques to verify your answers from part (b).**

#### **Example 2**

Consider the linear equation  $y = -x + 3$ .

- **a) Create a table of solutions for the equation.**
- **b) What do you notice about all of the points?**
- **c) Graph the equation.**

**Solve the following system of equations by graphing. Use a graphing utility to verify your solution.**

$$
x + y = 9
$$
  

$$
x - y = 1
$$

#### **Example 4**

**Solve the following system of inequalities by graphing. Use a graphing utility to verify your solution.**

$$
x+y<8
$$
  

$$
x-y\geq 2
$$

**Let's graph circles, ellipses, and hyperbolas!**

• 
$$
x^2 + y^2 = 16
$$
  
\n•  $\frac{(x-3)^2}{4} + \frac{(y+2)^2}{9} = 1$   
\n•  $\frac{x^2}{16} - \frac{y^2}{9} = 1$   
\n•  $10x^2 + 9xy + 3y^2 = 144$ 

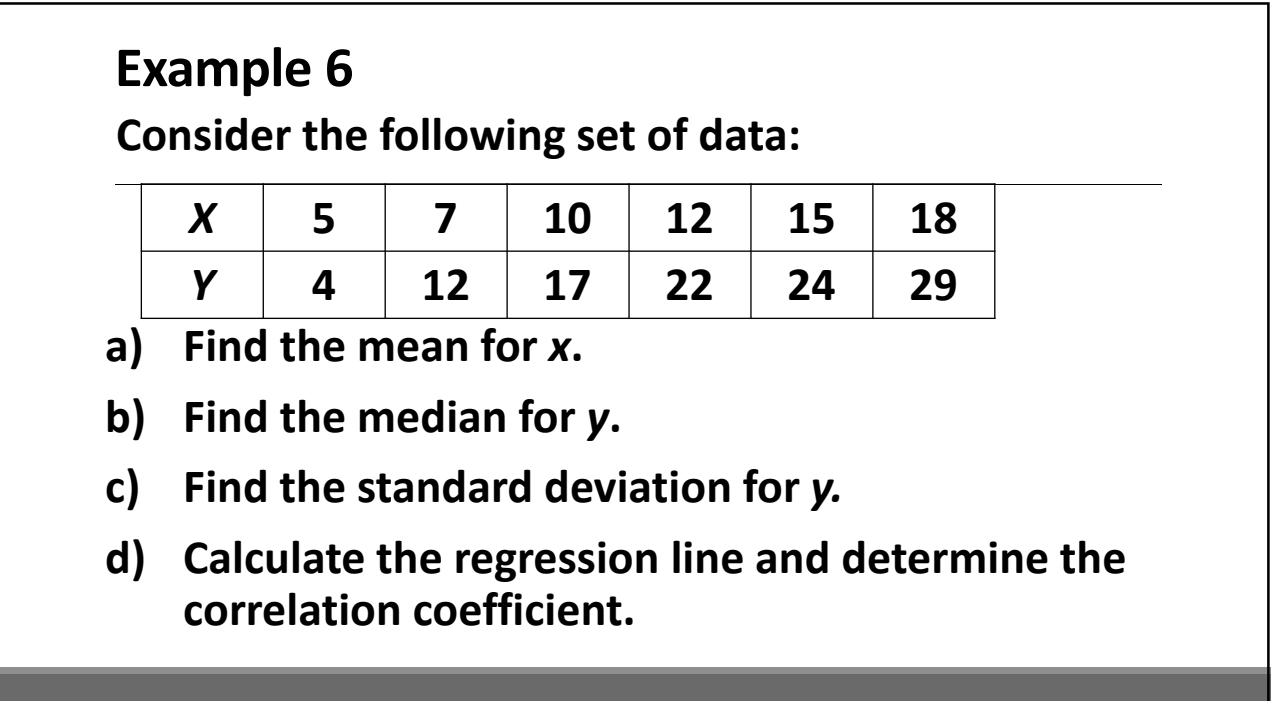

**https://www.desmos.com/calculator/zfij6pi8xq**

**Let's explore the graphs of vertical and horizontal lines. First, our textbook says that any equation in the form x=a, where a is any real number, has a graph that is a vertical line. So let's look at x=2. What do you notice as I move the point up and down the line?**

# **Example 7 (continued)**

**https://www.desmos.com/calculator/zfij6pi8xq**

**Now let's look at horizontal lines. Any equation in the form y=b, where b is any real number, has a graph that is a horizontal line. Let's look at y=- 3. What do you notice as I move the point left and right on the line?**

**https://www.desmos.com/calculator/wwcstvcjsa**

**The vertex form for a quadratic function is**   $f(x) = a(x-h)^2 + k.$  Let's explore the effects **that a, h, and k have on the graph.**

**We can similarly explore the absolute value**   ${\bf function:}~~{\boldsymbol g}({\boldsymbol x}) = {\boldsymbol a} |{\boldsymbol x} - {\boldsymbol h}| + {\boldsymbol k}.$ 

#### **Example 9**

**https://www.desmos.com/calculator/pkghdownfu**

Let's look at the sine function,  $y = a sin x$ , and **various positive values of** *a***. What are some things that you notice?**

**https://www.desmos.com/calculator/eejfux5pky**

Consider the polar equation  $r = 2 \cos 3\theta$ .

**Let's see what the graph looks like, and why we only**  need a domain of  $0 \le \theta \le \pi$  to get a complete **graph.**

#### **Example 11**

**https://www.desmos.com/calculator/xx8svect4q**

**Graph the parametric equations**  $x = t^2 + 1$ ,  $y = 2 + t$ , for  $-3 \le t \le 2$ . **Be sure to indicate the orientation of the curve. Then, eliminate the parameter and find the equation in terms of x and y.**

**https://www.desmos.com/calculator/godmv5cejt**

 $\mathsf{Graph}\, f(x) = 0.\, 1x^3 - 0.\, 7x^2 + 0.\, 7x + 1.\, 5.$  Then **graph its first and second derivatives. Use the first and second derivatives to explain the shape of f(x).**

**Repeat the exercise using some other functions of your choosing.**

#### **Example 13**

**https://www.desmos.com/calculator/5fkkzphdwr**

 $\mathsf{Graph}\, f(x) = x^3 - 3x^2 - 24x.$  Then graph the **tangent line at any point on the curve.**

**Repeat the exercise using some other functions of your choosing.**

**https://www.desmos.com/calculator/9mcty1xwps**

**Let's look at the relationship between the definite integral and the area under the curve for a function. Consider each of the following functions:**

$$
\bullet\, f(x)=3
$$

 $\bullet$   $f(x) = x$ 

$$
\bullet\, f(x)=x+2
$$

•  $f(x) = 0.25x^2 + 3$ 

#### **Let's Complete an Activity**

**Go to student.desmos.com and type in the class code**

#### **4HS4VE**

**Or follow this link:**

**https://student.desmos.com?prepopulateCode=4hs 4ve**

#### **How Do I Create an Activity?**

- **Go to https://teacher.desmos.com.**
- **Sign In or Create Account.**
- **Under "Your Activities", Click "Custom".**
- **Click "New Activity".**
- **Give your activity a title.**
- **Build your activity!**

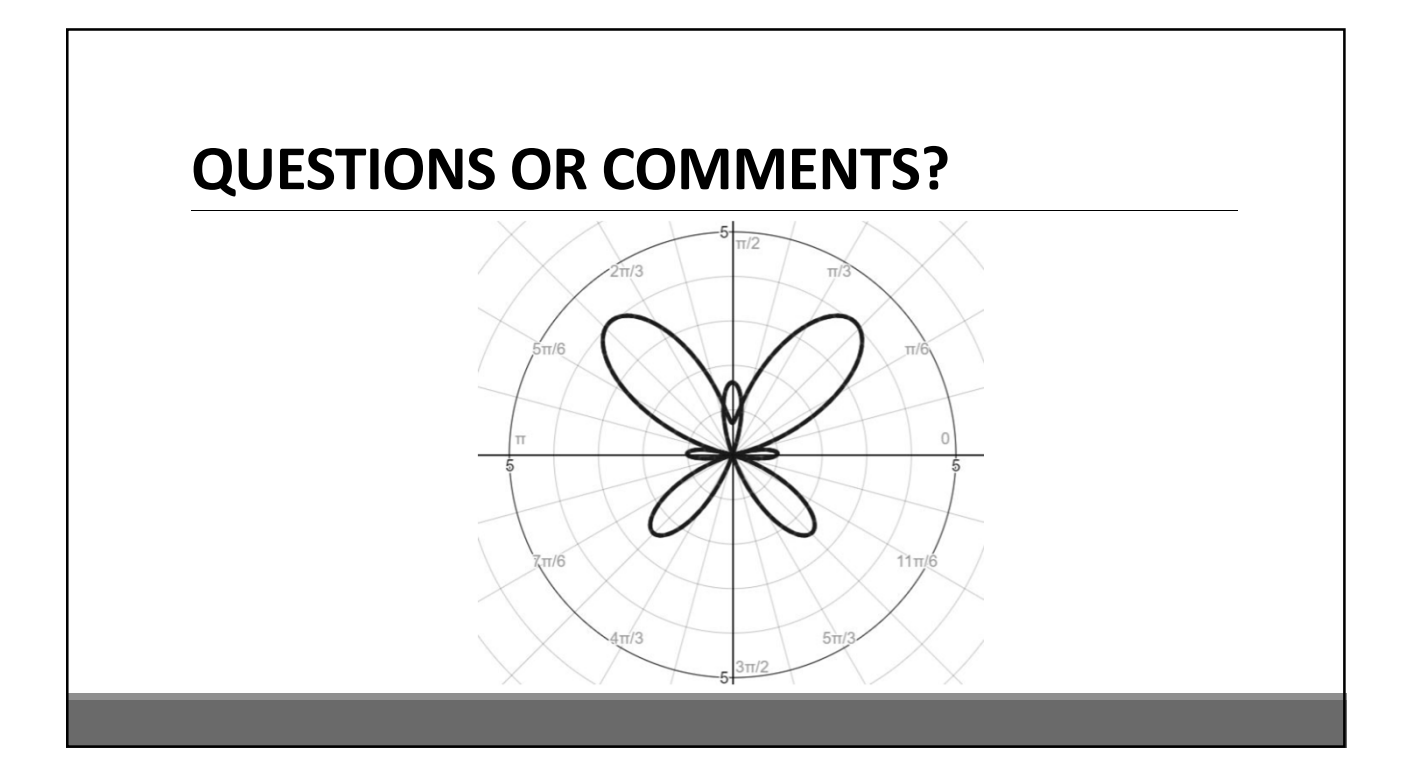

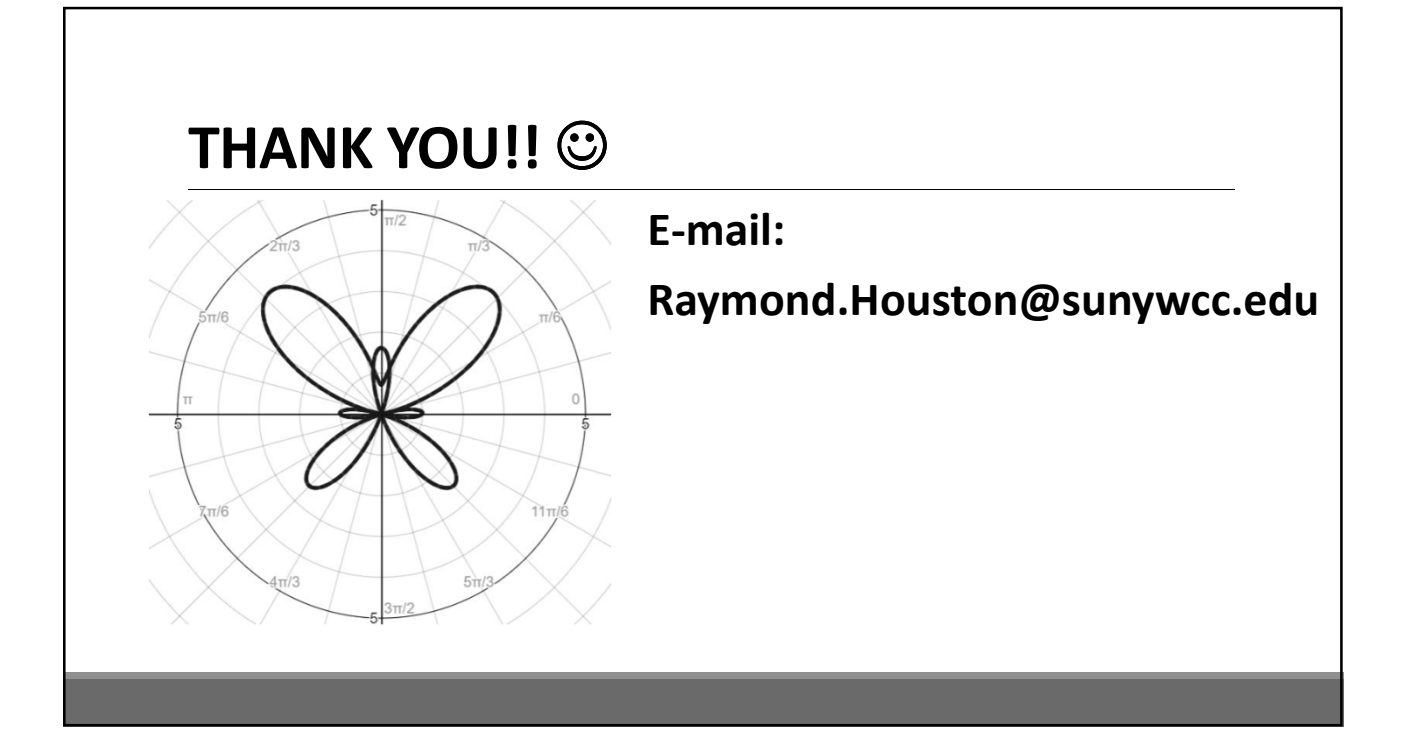